# **INTEGRAÇÃO DE INFORMAÇÕES DO SGB EM UM SIG, VISANDO A REALIZAÇÃO DO SISTEMA VERTICAL DO SIRGAS**

ALESSANDRA SVONKA PALMEIRO SÍLVIO ROGÉRIO CORREIA DE FREITAS

Universidade Federal do Paraná - UFPR Departamento de Geomática, Curitiba - PR aspalmeiro@yahoo.com.br, sfreitas@ufpr.br

**RESUMO** – Atualmente existe diversos problemas apontados pela Fundação Instituto Brasileiro de Geografia e Estatística (IBGE) com relação à obtenção de uma Rede Vertical Fundamental Brasileira (RVFB) consistente com um Sistema Global de Altitudes (SGA). Estas dificuldades são provenientes de diversos fatores, tais como: a integração e tratamento inicial de dados; definição de nós, linhas e circuitos de nivelamento necessários para o cálculo dos desníveis, visto que esta etapa é ainda realizada de forma manual; falta de informação gravimétrica associada ao nivelamento; inconsistências na definição do *Datum* vertical coerente com um SGA. Considerando estes aspectos e visando contornar o problema relacionado com a escolha e cálculo dos circuitos de nivelamento da rede a ser ajustada foi desenvolvido um Sistema de Informação Geográfica (SIG), como ferramenta de cálculo e decisão. Visa-se à otimização destas etapas. O SIG permite a identificação de nós, escolhas de linhas, circuitos e melhor configuração da rede, cálculo de desníveis, além da possibilidade de integração de valores da gravidade objetivando a obtenção das altitudes com características físicas via cálculo de números geopotenciais nesta fase. Este SIG mostra-se adequado para a necessidade de integrar a RVBF a um SGA.

**ABSTRACT** – There are several problems pointed out by the Brazilian Institute of Geography and Statistics (*IBGE*) related to the realization of a Brazilian Fundamental Vertical Network (BFVN) linked to a Global Height System (GHS). The difficulties come from different factors like: pre-analysis and integration of field data; choice of lines, nodes and loops from spirit leveling, aiming to determining level differences – these steps are still developed in a old fashioned way based on operator intervention and decision in each step; lack of gravity information associated to leveling; Vertical Datum inconsistent with a GHS. Taking into account these aspects and aiming to overcome the problem related to the choice and computation of leveling loops of the network to be adjusted it was developed a Geographic Information System (GIS) as a tool for computation and decision. The focus is the optimal treatment of the referred steps. The GIS allows the identification of nodes, as well as the choice of lines, loops and the best configuration of the network; the level differences with integration of gravity information are allowed. The output can be done by geopotential numbers. This GIS seems to be an adequate tool for integration of the BFVN to one GHS.

# **1 INTRODUÇÃO**

A atual RVFB apresenta evidências de não atender aos requisitos atuais de consistência com outras redes verticais, bem como aos preceitos atuais de significado físico para as altitudes e coerência com um SGA. Tais aspectos fundamentais justificam essas considerações: a definição e realização do *Datum* Vertical vinculada a observações maregráficas convencionais durante um período limitado de tempo e reduzido a uma determinada época; rede de nivelamento realizada fora dos preceitos atuais para controle de erros, principalmente sem injunção de marégrafos de controle e nivelamento associado à gravimetria; expressão das altitudes em sistema sem um completo significado físico.

As redes verticais atuais são obtidas por nivelamento geométrico de alta precisão, partindo de um ponto origem, *Datum* e medindo-se desníveis entre referências de nível (RN's), formando assim linhas e circuitos de nivelamento. Entretanto, neste processo não são integrados valores de gravidade aos desníveis sendo as altitudes obtidas de caráter geométrico. Estas altitudes passam apenas por uma correção do não-paralelismo das superfícies equipotenciais do campo de gravidade da Terra Normal, onde são desconsiderados os efeitos de variações laterais de densidade da crosta e outras fontes de anomalias no potencial da gravidade que afetam as medidas dos desníveis.

As altitudes de interesse para o Sistema Geodésico Brasileiro (SGB) devem apresentar características físicas, i.e., vinculadas ao campo de gravidade da Terra real.

Estas altitudes podem ser obtidas na prática via integração dos valores de gravidade aos desníveis, a qual permite o cálculo dos números geopotenciais e conseqüentemente diversos tipos de altitudes físicas (*e.g.* altitudes normais, pseudo-ortométricas, dinâmicas).

Às dificuldades relacionadas com as informações das redes verticais expostas podem ainda ser adicionados os problemas inerentes a: qualificação dos dados; definição de nós; escolha de linhas de nivelamento; formação de circuitos; integração de valores de gravidade; interpolação de valores de gravidade em RN's não ocupadas por gravimetria; ajustamento da rede; expressão das altitudes em um sistema consistente e único para as aplicações.

O presente trabalho aborda uma contribuição ao desenvolvimento de processos de automatização de etapas de projetos e cálculos vinculadas à realização de redes verticais. Entre os resultados alcançados destacam-se produtos que possibilitam eliminar algumas tarefas que ainda são realizadas manualmente no IBGE, via a utilização de um Sistema de Informação Geográfica (SIG). Existe a compreensão de que com esta aplicação será possível solucionar grande parte das dificuldades e problemas expostos. Tal SIG otimiza a montagem de circuitos e agiliza os processos de cálculos e definição da melhor configuração da rede a ser ajustada visando à definição de um sistema de altitudes consistente e único.

## **2 METODOLOGIA**

## **2.1 Qualificação dos dados, definição de nós e composição de circuitos de nivelamento**

Os dados para esta pesquisa foram disponibilizados pelo IBGE e contêm informações referentes às linhas de nivelamento, às seções que compõem tais linhas, estação inicial e final, desníveis e distâncias niveladas, fonte, data de aquisição, entre outras. Porém, vale salientar que estes dados referem-se a um recorte da RVFB, ou seja, trata-se de uma área teste que foi definida devido a grandes distorções, problemas de erro de fechamento e a existência de valores de gravidade na maioria das RN's encontradas na região. A área teste pode ser visualizada na figura 1.

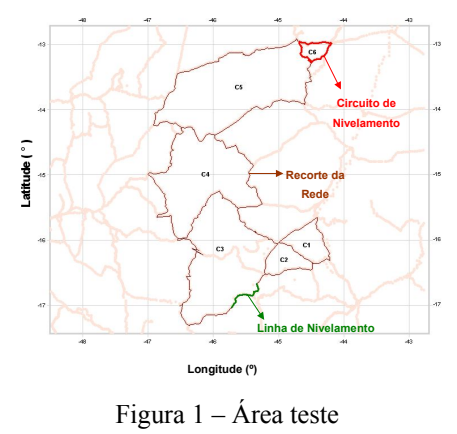

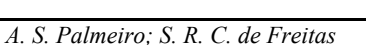

Estes dados foram cedidos não somente por meio de sistemas gerenciadores de banco de dados, mas também, em arquivos de texto e em arquivos .pdf disponíveis na página do IBGE, sendo estes utilizados para o desenvolvimento do Banco de Dados Geodésico (BDG) do SIG.

As informações disponibilizadas aos usuários e para esta pesquisa não são os dados originais, provenientes das cadernetas de campo, dos levantamentos geodésicos realizados. São dados que já passaram por certo tratamento inicial visto que foram digitados e convertidos do meio analógico para o meio digital. Estes dados também não se referem aos lances de nivelamento e, sim às seções já formadas entre as RN's extremas. Portanto, este fato por si só justifica a necessidade de verificação e qualificação dos dados utilizados no que tange a análise da confiabilidade e precisão dos resultados que serão obtidos com esta ferramenta desenvolvida.

Para a execução da etapa de qualificação dos dados, foram realizadas comparações entre três arquivos distintos em busca da confirmação dos erros detectados visualmente no SIG. Dentre os arquivos, dois são referentes ao BDG do IBGE em épocas distintas e o terceiro trata-se dos resultados fornecidos pelo programa IDNOS (LUZ, 2008) que realiza uma verificação preliminar dos dados fornecidos pelo IBGE e apresenta possíveis erros detectados, além da definição dos nós da rede que será apresentada nos parágrafos seguintes.

Qualificados os dados a etapa subseqüente consiste na definição dos nós da rede. Para tal definição é realizado o denominado Nivelamento de Verificação de Abalo (NVA).

O NVA consiste em realizar comparações dos dados referentes aos desníveis e distâncias das linhas de nivelamento obtidos em épocas anteriores e os atuais renivelamentos e verificar se houve alterações dos valores no decorrer do período. Na verificação são montados esboços com a representação das linhas de interesse e suas respectivas RN's e em paralelo é desenvolvida uma planilha para o cálculo das discrepâncias e da acurácia em cada seção da linha em estudo. Entretanto, todas essas etapas são realizadas de forma manual, sendo este o segundo objetivo desta pesquisa, a automatização destas etapas.

A definição dos nós é um dos grandes problemas enfrentados pelo IBGE com relação à rede altimétrica, pois este procedimento é realizado manualmente e apresenta inúmeras dificuldades devido ao volume de dados. Entretanto, parte deste problema é solucionado programa IDNOS. Este programa faz a verificação de abalo das RN's de forma automática e apresenta como resultados arquivos e relatórios contendo informações das RN's que podem ser utilizadas como nós, além de outras informações como (coordenadas, altitude, nomenclatura, distância, etc.) incluindo uma verificação preliminar dos dados e detecção de possíveis erros.

A criação do programa IDNOS foi de fundamental importância para auxiliar e acelerar esta etapa do trabalho

que era muito demorada e suscetível a erros, pois agiliza também o processo de montagem de linhas e circuitos de nivelamento. Entretanto, apresenta somente resultados numéricos, este não permite a visualização espacial dos dados, uma vez que esta é uma das principais necessidades do IBGE, que visa à realização da rede e a tomada de decisões. O fato mencionado faz com que outras etapas subseqüentes continuem sendo ainda realizadas manualmente no IBGE. Portanto, com o objetivo de sanar estes problemas, no presente trabalho trata-se estas etapas em ambiente computacional com acompanhamento de cada passo, sempre antevendo os resultados numéricos de cada arranjo.

Definidos os nós, a etapa seguinte consiste na seleção de linhas e composição dos circuitos de nivelamento. Com relação a estes três questões devem ser abordadas a princípio:

1 – Diversos circuitos podem ser formados de acordo com a escolha do usuário;

2 – Da mesma forma que os nós da rede, a escolha das linhas para formação dos circuitos também é realizada manualmente pelo IBGE;

3 – Inúmeras alternativas e cálculos de fechamento de circuito são manualmente realizados, dirigidos à escolha do melhor circuito a ser inserido na rede para posterior ajustamento da mesma.

Baseado nas questões apresentadas acima, a automatização do cálculo dos circuitos de nivelamento também estava incluída nos objetivos da proposta.

Os cálculos realizados com relação aos circuitos de nivelamento são referentes ao erro de fechamento e a sua acurácia. O erro de fechamento é obtido pelo somatório dos valores referentes aos desníveis entre os nós de todas as linhas que compõem o circuito, levando em consideração seus respectivos sinais. Com relação à precisão esta é obtida dividindo o valor do erro de fechamento pela raiz quadrada do somatório das distâncias niveladas em quilômetros. Somente após a execução de tais cálculos pode-se afirmar se o referido circuito apresenta um valor admissível pela tolerância, e desta forma ser utilizado como parte da rede altimétrica.

Parte deste processo de seleção de linhas e composição de circuitos é realizada por um operador de forma manual, visto que os programas até então desenvolvidos realizam somente a parte algébrica e não permitem a visualização. Essa era mais uma das funções que o SIG desenvolvido visava sanar, a possibilidade de interação do operador com os dados em tela e os valores obtidos como resultados de seus cálculos e também a análise do comportamento destes dados na composição da rede vertical.

## **2.2 Protótipo do SIG**

Os softwares utilizados para emular parte do protótipo do SIG foram o Surfer 7.0 ™ com a função de visualizador dos dados e o Excel ™ com a função de conferência dos cálculos resultantes do SIG, cujo sistema foi desenvolvido no software ArcView 3.2 .

O emulador foi criado somente como uma ferramenta inicial de verificação. Neste foi possível definir qual a seqüência mais adequada para a implementação do SIG. Foi também viabilizada a análise dos possíveis problemas que poderiam aparecer durante o processo de criação das rotinas e demais etapas do SIG.

Com a realização do SIG, é possível a visualização completa da área de estudo (e por conseguinte é extensível a toda RVFB). É possível realizar análises sobre os dados de nivelamento geométrico fornecidos pelo IBGE e verificar eventuais problemas, como os que estão apresentados na figura 2. As áreas destacadas (círculos vermelhos) apresentam algumas formas que parecem não ser condizentes com as linhas e circuitos de nivelamento. Portanto, este fato comprova a vantagem da composição visual para estudos e detecção de possíveis erros.

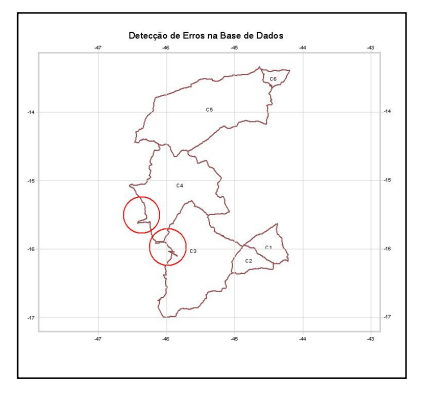

Figura 2 – Detecção de Erros

Nos próximos parágrafos, serão descritos os passos e critérios utilizados para implementação do SIG.

**Passo 01** – Tratou-se da inserção e qualificação dos dados obtidos como resultado do programa IDNOS, em tabelas, para criação de base de dados geodésicos. As tabelas do BDG contêm informações sobre: desníveis; distâncias; método e data de aquisição; entre outras.

Os dados fornecidos pelo programa IDNOS referentes as RN's, aos nós e as linhas do BDG do IBGE estão armazenadas em arquivos com extensão de texto (\*.dat). Visto que estes não podem ser inseridos diretamente no SIG, pois o software não aceita esta formatação, a alternativa adotada foi desenvolver ferramentas de conversão para que estes pudessem ser inseridos no SIG.

**Passo 02** – Como os dados inseridos no SIG são relacionados com RN's e estas são representadas por entidades pontuais, existe a necessidade de converter estes dados para entidades lineares, e deste modo formar as linhas de nivelamento. Esse procedimento de composição de linhas é realizado com o uso as coordenadas de todas RN's existentes entre dois nós, i.e., junção das seções de

nivelamento, o que permite gerar uma linha contínua e preservar as informações de cada RN individualmente.

Para a geração das referidas linhas utilizou-se uma extensão já disponível no ArcView ™, denominada XTOOLS, a qual faz a conversão de dados pontuais em linhas, sendo necessário apenas indicar qual a seqüência de pontos e a RN inicial e final.

Com os dados inseridos no sistema, após suas devidas conversões, é sanado um dos problemas enfrentados, que se trata da visualização dos dados pontuais e lineares que representam respectivamente as RN's e linhas de nivelamento da RVFB e as informações inerentes a cada um destes dados.

**Passo 03** – Finalizada a etapa de geração de linhas, a etapa seguinte refere-se à seleção das linhas que compõem os circuitos. A visualização apresentada pelo SIG permite ao operador a distinção dos dados expostos, fato este que permite a execução do procedimento de seleção das linhas, que é realizado com base em suas escolhas. O operador seleciona a linha de interesse (figura 3) e imediatamente esta muda de cor, sendo destacada das demais linhas da rede. Esta seleção é realizada até o momento que o circuito seja formado.

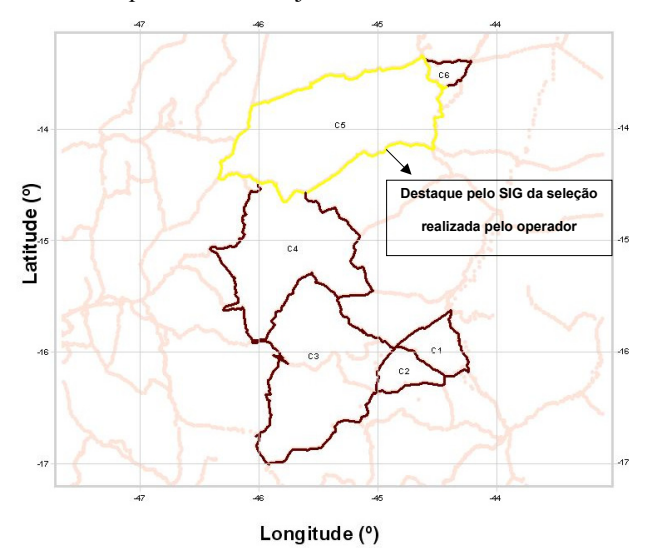

Figura 3 – Seleção das linhas que compõem os circuitos

Para o processo de seleção de linhas foi necessário desenvolver uma rotina (script) para que o operador pudesse realizar esta etapa. Esta seleção de linhas trata-se apenas um pequeno trecho do programa implementado.

**Passo 04** – Nesta etapa de implementação realizase o cálculo do circuito. Deve-se levar em consideração a integração dos valores de gravidade que é de fundamental importância para fornecer o caráter físico às altitudes. Neste particular cabe ser destacado que a opção adotada foi a de cálculo de números geopotencias, os quais permitem definir diversos sistemas de altitudes físicas à escolha do operador.

O processo de cálculo do circuito consiste em fazer o cálculo do erro de fechamento e da acurácia. No SIG estes cálculos são realizados por uma outra rotina

desenvolvida em linguagem específica do programa, AVENUE, comandada por um botão personalizado, denominado ALESIG. Este permite a seleção de linhas, conferência de sinais e com os comandos desenvolvidos realiza os cálculos conforme a seqüência apresentada a seguir.

1 – Seleciona a janela (View) com os temas de interesse (figura 4).

2 – Habilita-se o botão personalizado com a rotina de cálculo do circuito e demais operações no menu principal File/Extensions/ALESIG, para que este seja inserido e ativado no menu principal do ArcView 3.2 ™, junto com os demais botões padrão do software como mostra a figura 4.

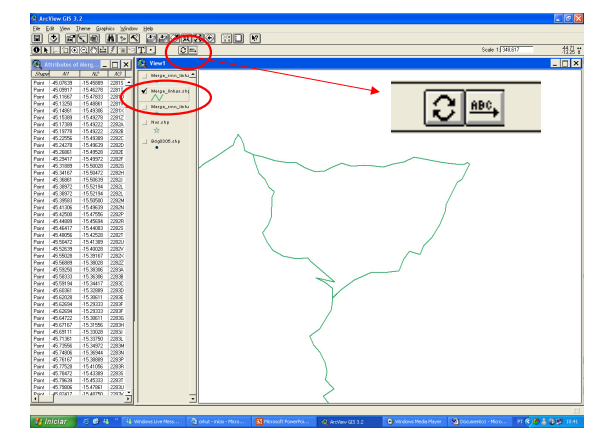

Figura 4 – Seleção da janela e inserção do botão personalizado no menu principal

3 – Inicialmente seleciona-se o tema com o qual será realizado o cálculo, neste caso, como exemplo, o Tema de Gravidade, conforme figura 5.

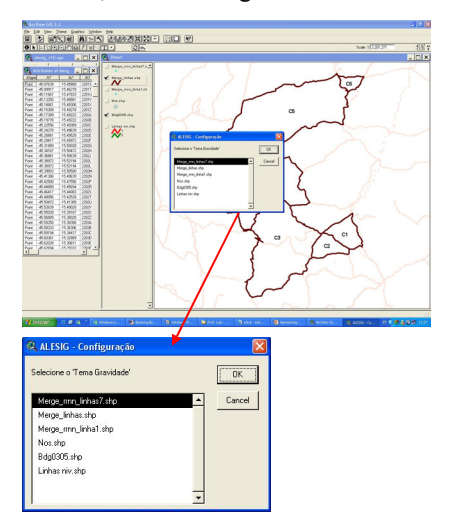

Figura 5 – Seleção dos temas que serão utilizados

3.1 – Informado o tema, o SIG abre uma segunda janela, a qual solicita que o operador indique com quais campos da tabela do BDG deseja trabalhar como mostra a figura 6.

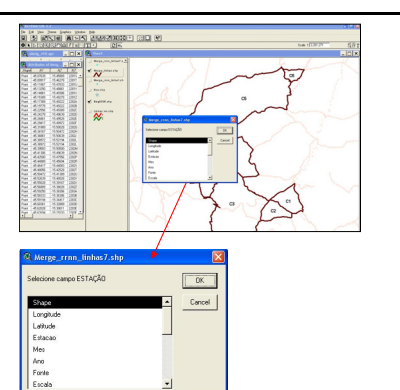

Figura 6 – Seleção dos campos da tabela do BDG

3.2 - Definido os campos, em seguida abre uma terceira janela, figura 7, para a escolha das linhas de nivelamento que formarão os circuitos da rede vertical em estudo. Além da seleção das linhas, nesta janela foram implementados dois botões, um com a opção "**Configuração"** criado para correção de algum campo que por alguma eventualidade tenha sido selecionado errado e o segundo botão, "**Limpar Seleção"**, o qual permite que o operador corrija erros na escolha de linhas ou inicie uma nova seleção.

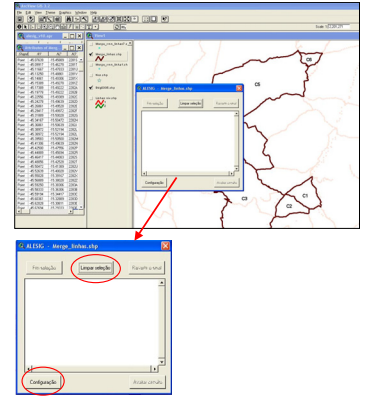

Figura 7 – Seleção das linhas de nivelamento

4 – Inicia-se o processo de seleção de linhas. O operador seleciona com o mouse a linha de interesse e o programa reconhece a linha, armazena, e aguarda a próxima escolha e assim sucessivamente até o término da seleção das linhas que compõem o circuito, conforme a figura 8.

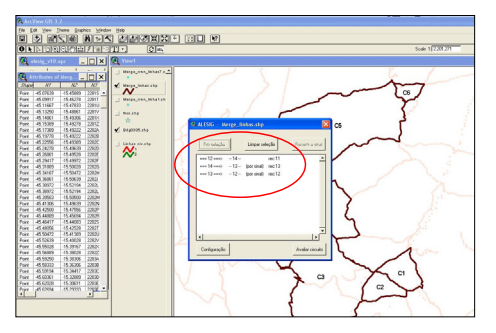

Figura 8 – Seleção de linhas e cálculo do circuito de nivelamento

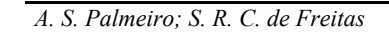

O programa identifica um circuito quando o ponto inicial de uma linha é o mesmo ponto final de outra linha. Com o circuito selecionado clica-se no botão "**Fim Seleção**" e o programa faz a verificação dos sinais o que leva em consideração o sentido do nivelamento. Se

alguma linha estiver com o sinal trocado o programa permite que o operador inverta o sinal, através do botão "**Reverter Sinal**", sendo que esta mudança ocorrerá apenas para a realização dos cálculos e não altera os dados originais do BDG.

5 – Realizada a seleção das linhas de interesse o operador deve clicar no botão "**Avaliar Circuito**", conforme figura 9. Nesta etapa o SIG realiza as rotinas dos cálculos que foram implementadas para o erro de fechamento e acurácia das observações associadas ao circuito selecionado pelo operador. Portanto, esta é a estrutura de seleção e cálculo automatizado dos circuitos de nivelamento sugerida como uma possível solução para a dificuldade enfrentada em realizar todas estas etapas de forma manual pela equipe do IBGE.

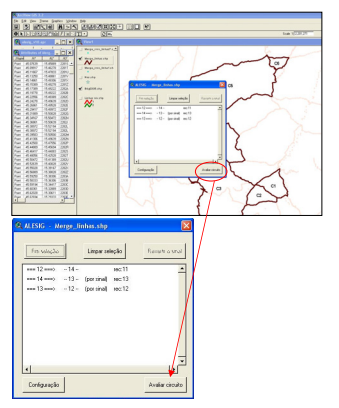

Figura 9 – Avaliação do circuito

6 – Realizadas as operações do item 5, o SIG automaticamente apresentará, na tela, uma janela com os resultados da avaliação do circuito, figura 10. Nesta janela além de serem apresentados os resultados, foram criados dois botões que permitem que o operador aceite ou rejeite os resultados obtidos e conseqüentemente o circuito selecionado.

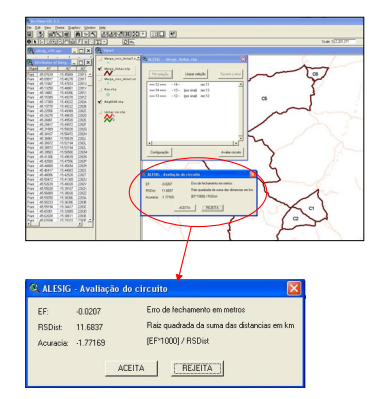

Figura 10 – Resultado da avaliação do circuito

Aceito o circuito, o operador clica no botão "**Aceitar**" e o SIG armazena estas informações e parte para a etapa seguinte que se trata da integração dos valores da gravidade. Caso contrário o operador clica no botão "**Rejeitar**" e o sistema volta à janela inicial de seleção de linhas para a escolha de um novo circuito. Nesta etapa ainda, se o circuito foi aceito, o sistema complementa as tabelas do BDG com os valores resultantes obtidos para os campos associados com erro de fechamento e acurácia.

7 – Nesta fase do trabalho inicia-se uma das etapas mais importantes do SIG, que trata da integração dos valores de gravidade ao nivelamento geométrico. Portanto, sendo o circuito aceito, uma nova janela se abre, conforme a figura 11, para que o operador informe qual sistema de altitudes deseja calcular. Como exemplo da possibilidade de implementação, as altitudes dinâmicas foram utilizadas. Desta forma o sistema pede ao operador a inserção do valor da gravidade para o cálculo das altitudes dinâmicas, como mostra a figura 12. Para os demais sistemas de altitudes, não existe está etapa, visto que os valores são referentes a cada RN e não mais a um valor médio como no caso do sistema de altitudes dinâmicas.

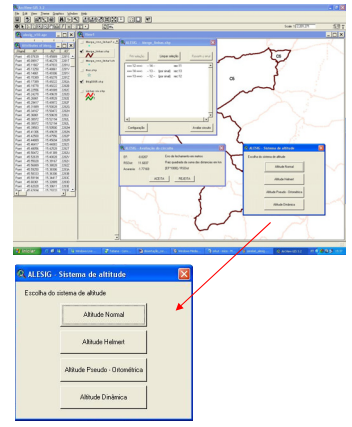

Figura 11 – Escolha do sistema de altitudes

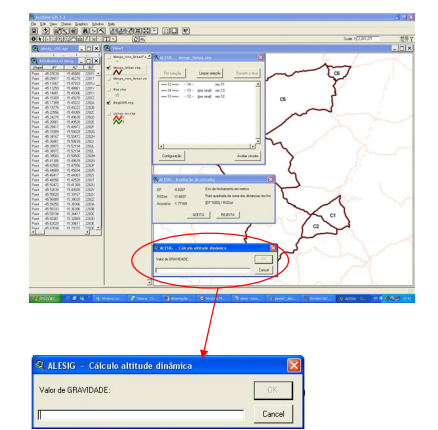

Figura 12 – Integração dos valores de gravidade

Vale salientar que o objetivo do trabalho é calcular o número geopotencial e preparar estes dados para o ajustamento e posterior cálculo das altitudes de interesse.

Portanto, os valores obtidos até o presente momento para as altitudes obtidas se tratam de valores brutos, i.e., sem ajustamento.

8 – Com base no valor de gravidade fornecida pelo operador, o SIG realizará os cálculos por meio dos valores de gravidade e desníveis, e deste modo obtém-se a diferença do número geopotencial e as altitudes de interesse, neste caso como exemplo, as altitudes dinâmicas. O SIG também foi implementado para calcular as discrepâncias existentes entre os valores das altitudes físicas obtidas com as atuais altitudes niveladas do SGB, como mostra a figura 13.

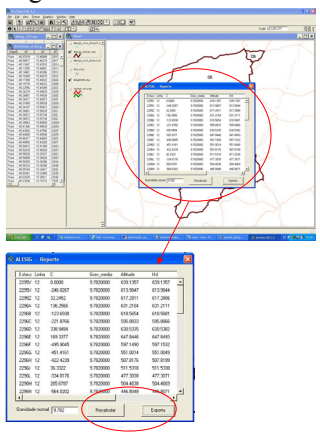

Figura 13 - Resultados da integração dos valores da gravidade ao nivelamento geométrico

Nesta última janela da implementação do sistema existem ainda duas opções de escolha através dos botões "**Recalcular**" ou "**Exportar**", como mostra a figura 13. Detectado que o número do valor da gravidade não era o desejado, altera-se na tela o valor do mesmo e clica em Recalcular e a operação é realizada novamente. Ou então, se os resultados são satisfatórios, o operador clica no botão Exportar e o SIG armazenará todas estas informações obtidas, referentes ao circuito, em formato de texto (\*.txt) para que as mesmas possam ser inseridas no programa que realizará o ajustamento simultâneo das diferenças de potencial da rede altimétrica.

**Passo 05** – A etapa subseqüente trata do ajustamento da rede. O SIG proposto efetua todas as etapas de preparação dos dados para o ajuste, como apresentado no item 8 do passo 05, os demais procedimentos são realizados pelo IBGE.

**Passo 06** – Análise dos resultados.

Nesta etapa final foram realizadas as comparações entre os valores obtidos pelo SIG e os valores resultantes do emulador criado com a finalidade da viabilizar o sistema desenvolvido.

Para tanto, foram realizadas algumas análises mais detalhadas, tais como: resultados apresentados no cálculo da acurácia dos circuitos de nivelamento; erros detectados (e.g. problemas de nomenclatura), falta de informação, entre outros; e conseqüências da falta de integração dos valores de gravidade aos desníveis na obtenção das altitudes. Inclui-se nestas análises a verificação dos

valores obtidos como resultado do cálculo dos números geopotenciais e deles as altitudes no sistema pretendido.

## **3 RESULTADOS OBTIDOS**

#### **3.1 Banco de dados geodésicos do SIG**

O BDG/SIG do sistema abrange duas tabelas com todos os dados que foram fornecidos para a realização deste trabalho. Com relação às tabelas, estas foram divididas para melhor funcionalidade do SIG, em função dos dados de nivelamento geométrico e dos dados de gravimetria. Esta decisão foi tomada por facilitar a implementação das rotinas de cálculos necessários para a definição das altitudes.

As duas tabelas que compõem o banco de dados estão vinculadas, i.e., quando se trabalha com uma determinada RN ou linha de nivelamento as informações apresentadas são respectivamente as que constam tanto na tabela de nivelamento como na tabela de gravimetria. Deste modo, as informações são fornecidas ao usuário como se estivessem inseridas no BDG/SIG em uma tabela única. A tabela 1 mostra como exemplo o resultado da configuração de uma das tabelas do BDG/SIG e quais as informações pertinentes a estas.

|                 | 0 <sub>o</sub>          |        | 36 selected                           |             |                           | $\mathbf{A} \times \mathbf{B}$ |             |           |                 |            |                |               |                        |           |                            |  |
|-----------------|-------------------------|--------|---------------------------------------|-------------|---------------------------|--------------------------------|-------------|-----------|-----------------|------------|----------------|---------------|------------------------|-----------|----------------------------|--|
| o               |                         |        | <b>Attributes of Merge linhas.shp</b> |             |                           |                                |             |           |                 |            |                |               |                        |           | $  \vert$ $\vert$ $\times$ |  |
| <b>SAker</b>    | $\overline{M}$          | Length | Distance                              | Dearive'    |                           | <b>Lista Crossis</b>           | Dem sins    | Eno Arch  | <b>Factures</b> | $EC$ mp    | <b>Rail on</b> | <b>Pacido</b> | Links of Fire_nee Sins |           |                            |  |
| Pobline         | T                       | 0.329  | 42.17                                 | 3.2302      | 1                         | $\overline{4}$                 | 32302       | $-0.0384$ | 674.45          | $-38,4000$ | 25,9702        | $-1.4786$     | 77,9105                | 1.4786    |                            |  |
| Pobl.ine        | $\overline{\mathbf{z}}$ | 0.364  | 43.01                                 | 247.5169    | 2                         | $\overline{4}$                 | 247 5169    | $-0.0384$ | 674.45          | $-38.4000$ | 25,9702        | $-1.4786$     | 77.9105                | 1.4786    |                            |  |
| Politing        |                         | 0.928  | 92.03                                 | -329.3325   | 3                         | 4                              | -329.3325   | $-0.0384$ | 674.45          | 38,4000    | 25,9702        | $-1.4786$     | 77.9105                | 1.4786    |                            |  |
| Politike        | $\overline{4}$          | 0.701  | 83.24                                 | 16.1103     | 4                         | 4                              | 16.1109     | $-0.0384$ | 674.45          | $-38.4000$ | 25,9702        | $-1.4786$     | 77.9105                | 1.4786    |                            |  |
| PobLine         | $\overline{\mathbf{s}}$ | 0.712  | 78.60                                 | 155.0181    | $\overline{\mathbf{s}}$   | $\ddot{\phantom{a}}$           | 155.0181    | $-0.0384$ | 674.45          | $-38,4000$ | 25,9702        | $-1.4786$     | 77,9105                | 1.4786    |                            |  |
| Pobl.ine        | R                       | 1.010  | 119.84                                | 131024      | ß.                        | $\overline{\phantom{a}}$       | 13.1024     | $-0.0384$ | 674.45          | $-38,4000$ | 25,9702        | $-1.4786$     | 22.9105                | 1.4786    |                            |  |
| Pobline         | 7                       | 0.426  | 53.30                                 | $-167.1702$ | 7                         | 5                              | $-167.1702$ | 0.0363    | 689.76          | 36,3000    | 26,2633        | 1.3822        | 78,7898                | 1.3822    |                            |  |
| Policine        | $\overline{8}$          | 0.593  | 67.61                                 | 320.7295    | $\overline{\mathbf{s}}$   | 5                              | 320.7295    | 0.0363    | 689.76          | 36,3000    | 26,2633        | 1.3822        | 78,7898                | 1.3822    |                            |  |
| Policine        | $\overline{9}$          | 0.117  | 12.92                                 | 100.0191    | 9                         | ö                              | 100.0191    | 0.0363    | 689.76          | 36,3000    | 26,2633        | 1.3822        | 78,7899                | 1.3922    |                            |  |
| PobLine         | 10                      | 1.326  | 156.73                                | $-340.2822$ | 10                        | $\overline{\mathbf{s}}$        | $-340.2822$ | 0.0363    | 689.76          | 36,3000    | 26,2633        | 1.3822        | 78,7898                | 1.3922    |                            |  |
| Pobl.ine        | $\overline{11}$         | 0.517  | 59.92                                 | 2.9532      | $\overline{11}$           | $\overline{5}$                 | 2.9532      | 0.0363    | 689.76          | 36,3000    | 26.2633        | 1.3822        | 78,7898                | 1.3922    |                            |  |
| Pobline         | $\overline{12}$         | 0.427  | 49.99                                 | $-2025698$  | $\overline{12}$           | E                              | -202.5698   | $-0.0207$ | 136.51          | $-20.7000$ | 11.6837        | $-1.7717$     | 35.0512                | 1.7717    |                            |  |
| Policine        | 13                      | 0.495  | 45.49                                 | $-167.7387$ | 13                        | E                              | 167.7387    | $-0.0207$ | 136.51          | $-20.7000$ | 11,6837        | $-1.7717$     | 35,0512                | 1.7717    | л                          |  |
| Politike        | $\overline{14}$         | 0.359  | 41.03                                 | -34.8104    | $\overline{14}$           | $\overline{\epsilon}$          | 34 8104     | $-0.0207$ | 136.51          | $-20.7000$ | 11,6837        | 4.7717        | 35,0512                | 1.7717    | ā                          |  |
| PobLine         | 15                      | 1.005  | 78.86                                 | 244.9155    | 15                        | 3                              | 244.9155    | $-0.0696$ | 584.85          | -55,6000   | 24,1837        | $-2.2991$     | 725510                 | 2.2991    |                            |  |
| Pobl.ine        | 16                      | 0.607  | 61.33                                 | $-220.3242$ | 16                        | 3                              | $-220.3242$ | $-0.0696$ | 584.85          | 55,6000    | 24 1837        | $-2.2991$     | 725510                 | 2.2991    |                            |  |
| Pobline         | 17                      | 0.203  | 20.35                                 | $-28.7554$  | $\overline{17}$           | 3                              | $-28.7554$  | $-0.0996$ | 584.85          | 55,6000    | 24.1837        | $-2.2991$     | 725510                 | 2.2991    |                            |  |
| Politike        | 18                      | 0.304  | 38.03                                 | 199.7746    | 18                        |                                | 199.7746    | $-0.0996$ | 584.85          | 55,6000    | 24.1837        | $-2.2991$     | 725510                 | 2 2 3 9 1 |                            |  |
| <b>Politing</b> | 19                      | 0.899  | 99.81                                 | 233.4659    | 19                        | 3                              | $-233.4658$ | $-0.0996$ | 584.85          | 55,6000    | 24,1837        | $-2.2991$     | 725510                 | 2.2991    |                            |  |
| PobLine         | 20                      | 0.811  | 83.22                                 | -160.0617   | $\overline{20}$           | 3                              | $-160.0617$ | $-0.0696$ | 584.85          | -55,6000   | 24, 1837       | $-2.2991$     | 725510                 | 2.2991    |                            |  |
| Pobl.ine        | 21                      | 0.208  | 25.20                                 | -34 6448    | $\overline{21}$           | $\overline{\mathbf{s}}$        | $-346448$   | 0.0363    | 689.76          | 36,3000    | 26,2633        | 1.3922        | 78,7898                | 1.3922    |                            |  |
| Pobline         | $\overline{22}$         | 1.136  | 133.23                                | 332.2353    | $\overline{22}$           | 5                              | 332 2353    | 0.0363    | 689.76          | 36,3000    | 26,2633        | 1.3822        | 78,7898                | 1.3822    |                            |  |
| Policine        | 23                      | 0.366  | 38.04                                 | 56.5328     | 23                        | $\overline{5}$                 | 56 5328     | 0.0363    | 689.76          | 36,3000    | 26,2633        | 1.3822        | 78,7898                | 1.3822    |                            |  |
| Politike        | $\overline{24}$         | 0.242  | 21.67                                 | $-200.8633$ | $^{24}$                   | s                              | $-200.8633$ | 0.0363    | 689.76          | 36,3000    | 26,2633        | 1.3922        | 78,7899                | 1.3922    |                            |  |
| PobLine         | 25                      | 0.716  | 75.65                                 | 98.2656     | $\overline{\mathfrak{B}}$ | $\overline{\mathbf{s}}$        | 98.2656     | 0.0363    | 689.76          | 36,3000    | 26,2633        | 1.3822        | 78,7898                | 1.3922    | ٠                          |  |
| Pobl.ine        | 26                      | 0.178  | 20.73                                 | 33,2530     | $\overline{\mathcal{L}}$  | 3                              | 33 2530     | $-0.0696$ | 584.85          | -55,6000   | 24, 1837       | $-2.2991$     | 725510                 | 2.2991    |                            |  |
| Policine        | 27                      | 0.061  | 6.92                                  | 35.6476     | 27                        | 3                              | 35.6476     | $-0.0996$ | 584.45          | 55,6000    | 24.1754        | $-2.2999$     | 725262                 | 2.2999    |                            |  |
| Politike        | 28                      | 0.424  | 47.48                                 | 42.7293     | 28                        |                                | 42.7298     | $-0.0556$ | 584.85          | 55,6000    | 24.1837        | $-2.2991$     | 725510                 | 2 2 3 9 1 |                            |  |
| Politike        | 29                      | 0.042  | 6.57                                  | 21.5244     | 23                        | $\overline{z}$                 | 21.5244     | $-0.0050$ | 198.75          | $-5,0000$  | 14.0979        | $-0.3547$     | 42.2336                | 0.3547    |                            |  |
| PobLine         | 30                      | 0.539  | 62.29                                 | 263.1774    | 30                        | z                              | 263.1774    | $-0.0050$ | 198.75          | $-5,0000$  | 14.0979        | $-0.3547$     | 42.2936                | 0.3547    |                            |  |
| Pobl.ine        | 31                      | 0.244  | 27.19                                 | 42.3046     | 31                        | 1                              | $-42,3046$  | $-0.0108$ | 231.20          | $-10.8000$ | 15,2053        | $-0.7103$     | 45.6158                | 0.7103    | $\cdot$                    |  |
| Pobline         | $\overline{32}$         | 0.637  | 75.92                                 | 286,4070    | $\overline{32}$           | т                              | 296,4070    | $-0.0108$ | 231.20          | $-10.8000$ | 15 2053        | $-0.7103$     | 45.6158                | 0.7103    | $\overline{4}$             |  |
| Politike        | 33                      | 0.591  | 65.80                                 | 19.0642     | 33                        | Ŧ                              | 19.0642     | $-0.0108$ | 231.20          | $-10.8000$ | 15 2053        | $-0.7103$     | 45.6158                | 0.7103    | ī                          |  |
| Politike        | 34                      | 0.639  | 72.95                                 | 175, 8071   | 34                        | 4                              | 175, 9071   | $-0.0384$ | 674.45          | $-38.4000$ | 25,9702        | $-1.4786$     | 77.9105                | 1.4786    | ï                          |  |
| PobLine         | $\overline{35}$         | 0.753  | 83.00                                 | 74,2078     | $\overline{\mathcal{S}}$  | $\overline{4}$                 | 74 2078     | $-0.0384$ | 674.45          | $-38,4000$ | 25,9702        | $-1.4786$     | 77,9105                | 1.4786    | 1                          |  |

Tabela 1 – Dados provenientes do nivelamento geométrico

#### **3.2 Visualização e qualificação dos dados**

A área teste é composta por mais de quatro mil RN's. Em cerca de 150 destas RN's foram detectados erros de diversas naturezas como resultado da análise visual e via comparações com dados de três fontes. Os resultados apresentados a seguir referem-se a apenas um pequeno trecho de uma das tabelas como demonstração, conforme a tabela 2. Após algumas análises das discrepâncias nos resultados obtidos para as redes horizontais, pode-se perceber que estes erros podem afetar sobremaneira a rede em estudo.

Ao se tratar da rede vertical, pode-se verificar que os resultados dos três arquivos são iguais. Portanto, nada se pode afirmar até o momento sobre estes dados, se estes

são corretos ou que possuem as acurácias almejadas. Isto devido ao fato da falta de integração dos valores de gravidade e somente após esta etapa de integração é que poderá ser estimada a confiabilidade dos valores das referidas altitudes.

|   |       | <b>BDG0305</b> |             | <b>BDG0305</b>                                                              | <b>DIFERENCAS</b> |          |         |            |
|---|-------|----------------|-------------|-----------------------------------------------------------------------------|-------------------|----------|---------|------------|
|   |       |                |             | LINHA RRRNN LONGITUDE LATITUDE LONGITUDE LATITUDE ALTITUDE DIF LONG DIF LAT |                   |          |         |            |
| 1 | Todas | OK             | OK          | OK                                                                          | OK                | OK       | OK      | OK         |
| 2 | Todas | OK             | OK          | OK                                                                          | OK                | OK       | OK      | OK         |
| 3 | 2284L | -45.95389      | $-15.65306$ | -45.95389                                                                   | $-15.65305$       | 579.3351 | 0.00000 | $-0.00001$ |
| 3 | 2284P | -45.98667      | $-15.72972$ | -45.98667                                                                   | $-15.72972$       | 530.7059 | 0.00000 | 0.00000    |
| 4 | Todas | OK             | OK          | OK                                                                          | OK                | OK       | OK      | OK         |
| 5 | 2286R | -46.28889      | $-15.55944$ | -46.28889                                                                   | $-15.55944$       | 559,8508 | 0.00000 | 0.00000    |
| 5 | 2286S | -46.28583      | $-15.53833$ | $-46.28583$                                                                 | $-15.53833$       | 528.1483 | 0.00000 | 0.00000    |
| 5 | 2286V | $-46.31722$    | $-15.49056$ | $-46.31722$                                                                 | $-15.49055$       | 569.9687 | 0.00000 | $-0.00001$ |
| 5 | 2286X | $-46.30722$    | $-15.4725$  | $-46.30722$                                                                 | $-15.4725$        | 542.8825 | 0.00000 | 0.00000    |
| 5 | 2286Z | -46.31361      | $-15.44778$ | $-46.31361$                                                                 | $-15.44778$       | 572.793  | 0.00000 | 0.00000    |

Tabela 2 – Resultados da qualificação dos dados planimétricos – comparação BDG do IBGE em épocas distintas

#### **3.3 Definição de nós, geração das linhas e cálculos de circuitos de nivelamento**

Os nós da rede foram definidos com a utilização do programa IDNOS, apresentado nas seções precedentes. Outra etapa desenvolvida trata-se da geração das linhas de nivelamento. Este processo requer muito cuidado com relação ao sentido da linha gerada, ou seja, deve-se considerar os sinais dos desníveis entre as RN's, sendo necessário indicar a RN inicial e a RN final, para evitar a ocorrência de possíveis distorções no valor final de fechamento do circuito. O programa que foi utilizado para a geração de linhas é o ArcView 3.2 ™, por meio da ferramenta XTOOLS. Este processo é executado pelo programa de forma automática sem a interferência do operador. Um exemplo das linhas formadas pode ser visualizado na figura 2. Esta etapa de formação de linhas é de fundamental importância visto que é totalmente inviável selecionar ponto a ponto na tela do computador. Portanto, estas linhas foram criadas para agilizar o processo de seleção, geração de rotinas e funções que realizam os cálculos dos circuitos desejados. Os cálculos foram implementados através de rotinas em linguagem AVENUE. Entretanto, esta rotina não será apresentada devido a sua extensão e pelo fato de que este não é objetivo deste trabalho.

#### **3.4 Integração dos valores de gravidade e cálculo dos números geopotenciais**

Realizada a etapa de cálculo do erro de fechamento e da acurácia, e o circuito analisado aceito pelo operador, o procedimento realizado na seqüência é a integração dos valores de gravidade aos desníveis de todas as RN's pertencentes à área teste visando o cálculo do número geopotencial. Foram implementadas no SIG rotinas com todas as fórmulas necessárias para obtenção de tais valores.

Os valores de gravidade inclusos no BDG/SIG, permitem que o SIG realize automaticamente as demais etapas para o cálculo do número geopotencial, cálculo das

altitudes dinâmicas e as discrepâncias existentes entre os valores das altitudes atuais da RVFB (niveladas) e as obtidas (físicas).

Da mesma forma que para o erro de fechamento e da acurácia, foram realizados os cálculos dos números geopotenciais e das referidas altitudes no emulador em busca da confirmação e validação do SIG desenvolvido. Os resultados não apresentaram discrepâncias, fato este que comprova novamente sua viabilidade e indicação de uso para o desenvolvimento destas tarefas até então realizadas de forma manual.

Os resultados obtidos poderão ser disponibilizados, desde que haja consentimento do IBGE, já que esta instituição é a proprietária dos dados utilizados. Entretanto, uma pequena porção dos resultados obtidos pelo SIG estão apresentados na figura 14, como exemplo de sua funcionalidade. Vale salientar que os resultados obtidos encontram-se em formato de texto, e devem ainda ser posteriormente convertidos para planilhas ou outro tipo de formatação necessária para o ajustamento da rede, tarefa esta aqui não contemplada.

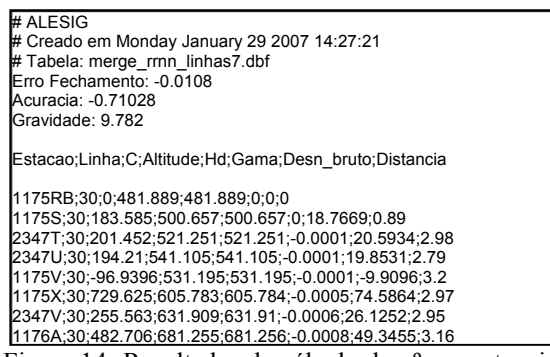

Figura 14 -Resultados do cálculo do nº geopotencial e das altitudes dinâmicas

## **4 CONCLUSÕES E RECOMENDAÇÕES**

Dentre os itens que já faziam parte da proposta e foram concluídos pode-se citar: visualização dos dados; automatização da geração de linhas de nivelamento; automatização da escolha e cálculo dos circuitos de nivelamento; incorporação de valores da gravidade, cálculo de números geopotenciais e eventualmente cálculo de altitude com significado físico - é de fundamental importância esta integração antes do ajuste da rede; seleção e preparação dos dados de entrada para o ajustamento da rede vertical.

O SIG foi implementado com base nos itens citados no parágrafo precedente, visando solucionar os problemas impostos, e apresenta atualmente resultados satisfatórios quando comparada com emuladores (Surfer  $^{TM}$ e Excel  $^{TM}$ ).

O programa IDNOS teve papel fundamental na detecção dos nós da rede facilitando a parte realizada manualmente pelo operador no IBGE na etapa de NVA. Este programa contribui com o sistema por meio de seus relatórios finais contendo informações das RN's, nós e

linhas de nivelamento que foram qualificados e posteriormente utilizados na geração da base de dados do SIG.

Com relação à visualização, provou-se sua indiscutível importância pois permite a detecção imediata de erros de coordenadas e nomenclatura nos dados inseridos no BDG.

As RN's pertencentes às seções de nivelamento foram utilizadas no processo de formação das linhas, realizada pela ferramenta XTOOLS disponível do próprio software sem apresentar maiores problemas. O cuidado com relação a esta fase é apenas no que tange a indicação do sentido, e o processo é realizado automaticamente.

O cálculo do erro de fechamento e da acurácia do circuito pôde ser realizado no ambiente SIG. Todo o processo é informativo e cada etapa somente é realizada com a aceitação do operador. Caso seja aceito este circuito fica armazenado em um arquivo separado, se rejeitado o SIG retorna ao processo de seleção.

Com relação à integração dos valores de gravidade, estes foram inicialmente inseridos na base de dados como as demais informações (coordenadas, estação, distância, etc.). Tal integração não apresenta dificuldades, entretanto a etapa subseqüente exige uma maior atenção pode ser mais complexa.

Para o cálculo dos diversos tipos de altitudes, o SIG foi implementado com a opção do operador informar o sistema de altitudes de interesse. Podem ser realizadas também comparações entre altitudes dos sistemas definidos.

Após todas as verificações realizadas, pode-se dizer que o SIG desenvolvido está apto a ser utilizado pelo IBGE, e apresenta resultados coerentes com relação aos dados que foram utilizados, o que facilita e acelera o processo de ajustamento da rede altimétrica de forma satisfatória.

O problema da definição, realização e integração de redes verticais é um tema atual e complexo. É evidente que com o presente trabalho não foram resolvidos todos os problemas correlatos com os cálculos das redes de nivelamento que antecedem à etapa de ajustamento, definição de sistema de altitudes e disponibilização aos usuários. No entanto, considera-se que é um trabalho útil e consistente na medida que contribui concretamente com etapas ora em desenvolvimento no país para a modernização da rede vertical do SGB.

## **AGRADECIMENTOS**

Os autores agradecem ao CNPq via Projeto Conexão de Redes Verticais – Parte 2, processo nº 479838/2006-2, bolsa 303942/2005-3, à UFPR/ CAPES – PROF pelo apoio financeiro, ao IBGE – Fundação Instituto Brasileiro de Geografia e Estatística pela disponibilização dos dados utilizados na pesquisa e ao Eng Roberto Teixeira Luz Dr., por fornecer uma versão do programa IDNOS e pelas sugestões no desenvolvimento da pesquisa.

## **REFERÊNCIAS BIBLIOGRÁFICAS**

ALENCAR, J. C. M.. **Nivelamento Geodésico – Manual**  de Instruções. 2<sup>ª</sup>. ed., IBGE, Fortaleza, 1985.

BESERRA, H.. **Instruções para Nivelamentos de Precisão**. Publicação nº. 4 da série C da Biblioteca Geográfica Brasileira, Conselho Nacional de Geografia, Rio de Janeiro, 1948.

BURROUGH, P.A. **Principles of Geographical Information System for Land Resourse Assisssement.** Claderon Press, Oxford , 1989.

BURŠA M.; KENYON S.; KOUBA J.; RADĚJ; VATRT V.; VOJTŠKOVÁ M.; JAROSLAV ŠIMEK. **World** 

**Height System Specified by Geopotential at Tide Gauge Stations**. VeReS, Springer, Berlin, 2002, pp.291- 297.

DALAZOANA, R.. **Estudos Dirigidos à Análise Temporal do Datum Vertical Brasileiro**. Tese (Doutorado em Ciências Geodésicas), CPGCG, Setor de Ciências da Terra, Universidade Federal do Paraná. Curitiba, 2006.

DREWES, H.; SÁNCHEZ, L; BLITZKOW, D.; FREITAS, S. R. C.. **Scientific Foundations of the SIRGAS Vertical Reference System**. In: Vertical Reference System - VeReS, Springer, Berlin, 2002, pp. 197-301.

FREITAS, S. R. C. de & BLITZKOW, D.. **Altitudes e Geopotencial**. In: IGeS Bulletin N.9 – International Geoid Service, Special Issue for South América, 1999, 47 – 62, Milan".

FREITAS, S. R. C. de; MEDINA, A.S.; PIRES, A.O.; LUZ, R. T.. **Considerações e experimentos para a conexão de redes altimétricas da América do Sul.** In: Série em Ciências Geodésicas, v.1, Editora UFPR. Curitiba, 2001. Editor Prof. Dr. Edson Aparecido Mitishita.

FREITAS, S. R. C. de; MEDINA, A. S, LIMA; S. R. S. de. **Associated Problems to Link South American Vertical Networks and Possible Approaches to Face Then**. VeReS, Springer, Berlin, 2002, pp. 318-323.

FORSBERG, R.. **Escuela del Geoide**. In: Simpósio Internacional Gravidad y Geoide en Sud América. 25 – 29 de Septembre, Buenos Aires – Argentina, 2006.

GEMAEL, C.. **Determinação da Gravidade em Geodésia**. Curso de Pós-Graduação em Ciências Geodésicas da UFPR. Curitiba, 1985.

HEISKANEN, W. A.; MORITZ, H.. **Geodesia Física**. Instituto Geografico Nacional. Instituto de Astronomia y Geodesia. Madrid, España, 1985.

IBGE. **Resolução do Presidente - Especificações e Normas Gerais para Levantamentos Geodésicos**. 1983. IBGE. **Comunicação pessoal de membros do DEGED do IBGE.** Rio de Janeiro, abril de 2006.

LUZ, R. T; FREITAS, S. R. C. de; DALAZOANA, R.; SOTO, J. C. B.; PALMEIRO, A. S..**Tests on Integrating Gravity and Leveling to Realize SIRGAS Vertical Reference System in Brazil.** In: TREGONING, P.; RIZOS, C.. Dynamic Planet – Monitoring and

*A. S. Palmeiro; S. R. C. de Freitas* 

Understanding a Dynamic Planet with Geodetic and Oceanographic Tools. IAG Symposium – Cairns, Austrália, 22-26 August 2005, Springer 2007, Charpter 93, pp. 646 – 652.

LUZ, R. T.; GUIMARÃES, V. M.. **Realidade e Perspectivas da Rede Altimétrica de Alta Precisão do Sistema Geodésico Brasileiro. Status and Perspectives of the Brazilian First Order Leveling Network**. In: Série em Ciências Geodésicas, v.1, Editora UFPR. Curitiba, 2001. Editor Prof. Dr. Edson Aparecido Mitishita.

LUZ, R. T.. **Possibilidades de Integração de dados Gravimétricos à Rede Altimétrica do SGB para Cálculo de Altitudes SIRGAS no Brasil**. Série em Ciências Geodésicas, vol. 4, pp 42, 2004. Editor Prof. Dr. Edson Aparecido Mitishita.

LUZ R. T.. **Challenges and First Results towards the Realization of a Consistent Height System in Brazil.** Apresentado no IAG Symposium on Geodetic Reference Systems (GRF2006), 9 -13 Outubro, München, Alemanha.

Luz, R.T. (2008). **Estratégias Para a Modernização da Componente Vertical do Sistema Geodésico Brasileiro e Sua Integração ao SIRGAS.** Curitiba. 179 f. Tese (Doutorado em Ciências Geodésicas) – Setor de Ciências da Terra, Universidade Federal do Paraná.

MEDEIROS, Z. F.. **Otimização dos levantamentos altimétricos de precisão**. In: Congresso Técnico-Científico de Engenharia Civil. v. 1, pp.479-488. 1996.

MEDEIROS, Z. F.. **Considerações sobre a Metodologia de Levantamentos Altimétricos de Alta Precisão e Propostas para sua Implementação**. Curitiba, 1999.

MEDINA, A. S.; FREITAS, S. R. C. de.. **Confiabilidade da Estrutura Altimétrica Realizada para o Sistema**  Geodésico Brasileiro (SGB). COBRAC 2000 Congresso Brasileiro de Cadastro Técnico Multifinalitário · UFSC, Florianópolis · 15 a 19 de Outubro 2000.

OZEMOY, V. M., SMITH, D. R. AND SICHERMAN, A.. **Evaluating computerized geographic information systems using decision analysis.** Interfaces, 11:92-8, 1981.

SIRGAS – **Sistema de Referência Geocêntrico para as Américas**. Boletim Informativo nº 11. Dezembro, 2006.

TORGE, W.. **Geodesy**. 3rd compl. rev. and ext. ed., Walter de Gruyter, Berlin, ISBN 3-11-017072-8, 2001.

VeReS – **Vertical Reference Systems**. Cartagena Statement on Vertical Reference System. In: DREWES,H.; DODSON, A. H.; FORTES, L. P. S.; SANCHES, L.; SANDOVAL, P. (Ed.). **Vertical Reference Systems**. IAG Symposium 124, Cartagena, Colômbia. Berlim: Springer – Verlag, 2002, p.352.

WELLWNHOF, B. H.; MORITZ, H.. **Physical Geodesy**. 2005. Springer Wien New York.